### Data preparation

Applied Data Science using R

Prof. Dr. Claudius Gräbner-Radkowitsch
Europa-University Flensburg, Department of Pluralist Economics

www.claudius-graebner.com | @ClaudiusGraebner | claudius@claudius-graebner.com

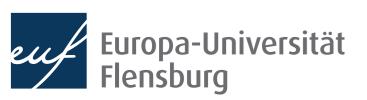

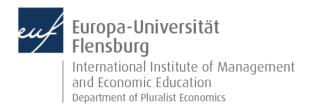

#### **Goals for today**

- I. Understand the concept of tidy data
- II. Get an overview over the most common transformation routines
- III. Master a number of functions from the tidyr and dplyr packages to address some of these challenges

#### The role of data preparation

- Importing and preparing is the most fundamental task in data science
  - It is also largely under-appreciated

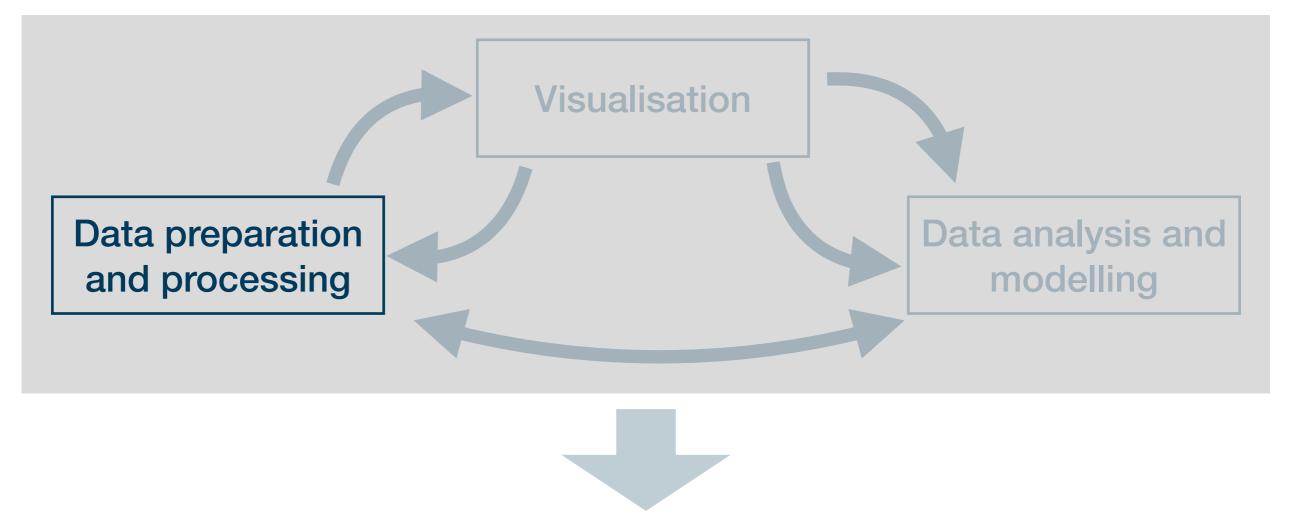

Presentation of the insights: an overall story

## What is tidy data?

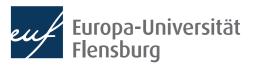

#### The goal: tidy data

Tidy datasets are all alike, but every messy dataset is messy in its own way.

Hadley Wickham

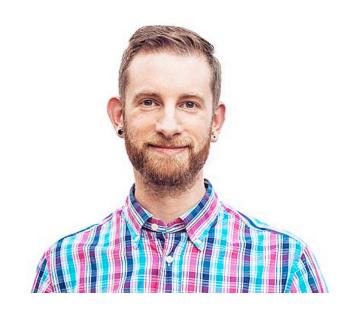

- Translation into plain English:
  - We find data sets in all kind of \*\*\*-up forms in the world
  - We must turn them into a form that's a good starting point for any further tasks
- Good thing: this form is unique and its called tidy

#### The goal: tidy data

Every column corresponds to one and only one variable

Every row corresponds to one and only one observation

| # A tibbl   | .e: 4 >      | < 4         |              |
|-------------|--------------|-------------|--------------|
| c_code      | year         | exports     | unemployment |
| <chr></chr> | <int></int>  | <dbl></dbl> | <dbl></dbl>  |
| 1 AT        | 2013         | 53.4        | 5.34         |
| 2 <b>AT</b> | 2014         | 53.4        | 5.62         |
| 3 <b>DE</b> | <u>2</u> 013 | 45.4        | 5.23         |
| 4 DE        | 2014         | 45.6        | 4.98         |

Every **cell** corresponds to one and only one **value** 

- Every data set that satisfies these three demands is called tidy
- Excellent start for basically every further task but maybe not the best way to represent data to humans

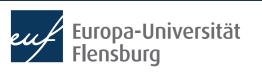

#### The goal: tidy data

Every row corresponds to one and only one observation

Every column corresponds to one and only one variable

Every **cell** corresponds to one and only one **value** 

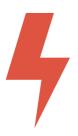

4

4

The goal of data wrangling is to turn such untidy data into tidy data

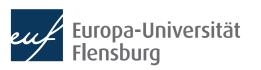

#### **Recap questions**

- What are the three demands a data set needs to fulfil to count as 'tidy'?
- Why do we care about tidy data at all?
- Are there plausible reasons for transforming a tidy data set into a non-tidy data set?
- Consider the following data sets. Are they tidy? If not, what would you need to change to make them tidy?

| # | A tibble: $6 \times 3$    |              |             |
|---|---------------------------|--------------|-------------|
|   | ${\tt beer\_consumption}$ | liquor_price | water_price |
|   | <dbl></dbl>               | <dbl></dbl>  | <db1></db1> |
| 1 | 81.7                      | 6.95         | 1.11        |
| 2 | 56.9                      | 7.32         | 0.67        |
| 3 | 64.1                      | 6.96         | 0.83        |
| 4 | 65.4                      | 7.18         | 0.75        |
| 5 | 64.1                      | 7.46         | 1.06        |
| 6 | 58.1                      | 7.47         | 1.1         |

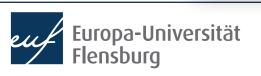

#### The way to tidy data

Tidy datasets are all alike, but every messy dataset is messy in its own way.

Hadley Wickham

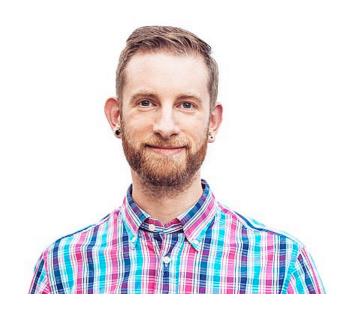

- The starting point to tidy data is always different
- The goal is always the same → so are the steps: six main routines
- Two main packages are relevant:
  - tidyr provides functions for reshaping data into tidy format ('wrangling')
  - dplyr provides functions for manipulating data to extract desired information

**Reshaping** data from long to wide format (and vice versa)

```
# A tibble: 4 \times 4
  c_code year exports unemployment
  <chr> <int>
                  <db1>
                               <db1>
1 AT
          2013
                  53.4
                                5.34
         <u>2</u>014 53.4
2 AT
                                5.62
                                5.23
         <u>2</u>013 45.4
3 DE
                45.6
                                4.98
4 DE
          2014
```

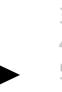

| # | A TLDDI     | .e. o >      | < 4          |             |
|---|-------------|--------------|--------------|-------------|
|   | c_code      | year         | variable     | value       |
|   | <chr></chr> | <int></int>  | <chr></chr>  | <db1></db1> |
| 1 | AT          | <u>2</u> 013 | exports      | 53.4        |
| 2 | AT          | <u>2</u> 013 | unemployment | 5.34        |
| 3 | AT          | <u>2</u> 014 | exports      | 53.4        |
| 4 | AT          | <u>2</u> 014 | unemployment | 5.62        |
| 5 | DE          | <u>2</u> 013 | exports      | 45.4        |
| 6 | DE          | <u>2</u> 013 | unemployment | 5.23        |
| 7 | DE          | <u>2</u> 014 | exports      | 45.6        |
| 8 | DE          | <u>2</u> 014 | unemployment | 4.98        |

#  $\Lambda$  +ibblo  $2 \times 1$ 

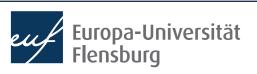

Filter rows according to conditions

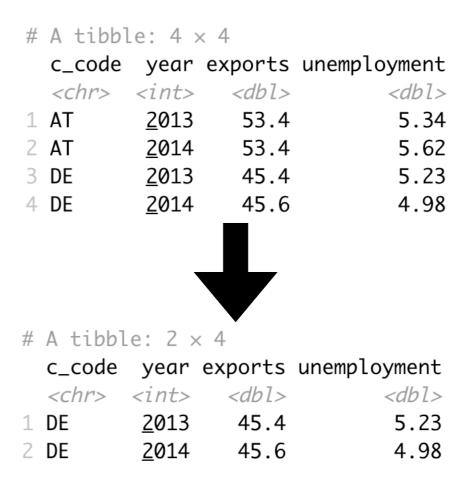

Select columns/variables

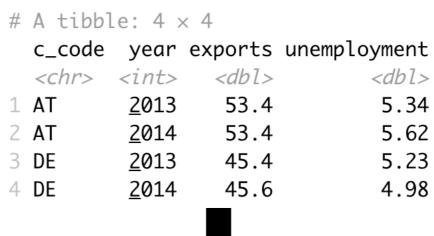

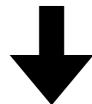

```
# A tibble: 4 \times 3
  c_code year exports
  <chr> <int>
                 <db1>
1 AT
                  53.4
          2013
2 AT
                  53.4
          2014
3 DE
          2013
                  45.4
                  45.6
4 DE
          2014
```

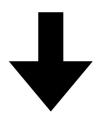

Mutate or create variables

```
# A tibble: 4 \times 4
  c_code year exports unemployment
  <chr> <int> <dbl>
                                <db1>
                   53.4
1 AT
          2013
                                 5.34
                 53.4
                                 5.62
2 AT
          <u>2</u>014
                 45.4
                                 5.23
3 DE
          <u>2</u>013
                   45.6
                                 4.98
4 DE
          2014
```

**Group** and **summarise** data

| # | Α  | tibbl | Le: | 2  | $\times$ | 3     |         |         |     |
|---|----|-------|-----|----|----------|-------|---------|---------|-----|
|   | C_ | _code | exp | or | ts       | s_avg | unemplo | yment_a | avg |

| <chr></chr> | <db1></db1> | <db1></db1> |
|-------------|-------------|-------------|
| 1 AT        | 53.4        | 5.48        |
| 2 <b>DE</b> | 45.5        | 5.11        |

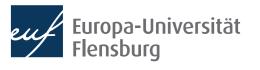

```
# A tibble: 4 \times 3
                                   # A tibble: 4 \times 3
                                    c_code year unemployment
  c_code year exports
                                                             <db1>
  <chr> <int>
                <db1>
                                      <chr> <int>
1 AT
                    53.4
                                    1 AT
                                               <u>2</u>013
                                                              5.34
           2013
                                    2 AT
                                               <u>2</u>014
                                                              5.62
                    53.4
2 AT
           <u>2</u>014
                                                              5.23
                    45.4
                                    3 DE
                                               2013
3 DE
           2013
                    45.6
                                    4 DE
                                               2014
                                                              4.98
4 DE
           2014
```

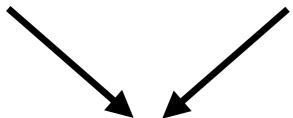

Merge several data sets

# A tibble:  $4 \times 4$ 

|   | c_code      | year         | exports     | unemployment |
|---|-------------|--------------|-------------|--------------|
|   | <chr></chr> | <int></int>  | <db1></db1> | <db1></db1>  |
| 1 | AT          | <u>2</u> 013 | 53.4        | 5.34         |
| 2 | AT          | <u>2</u> 014 | 53.4        | 5.62         |
| 3 | DE          | <u>2</u> 013 | 45.4        | 5.23         |
| 4 | DE          | <u>2</u> 014 | 45.6        | 4.98         |

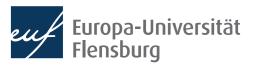

 After having imported your data into R, you can usually make it tidy using a sequential combination of the following routines:

**Reshaping** data from long to wide format (and vice versa)

Filter rows according to conditions

Select columns/variables

Mutate or create variables

**Group** and **summarise** data

Merge several data sets

- With these six routines, you can prepare almost any messy data set
- This way you produce the inputs we used for visualisation...
  - ...and the inputs we will use for modelling

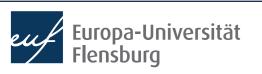

#### **Recap questions**

- What is the relation between long and wide data sets?
- Name the six main routines of data preparation and explain what they are used for.
- What does 'data wrangling' mean?
- Which two packages are used most frequently in the context of data preparation? What are their respective areas of application?

# Six main routines for data preparation

#### **Session content**

We will go through the following challenges via direct demonstration:

Filter rows according to conditions

Reshaping data from long to wide format (and vice versa)

Select columns/variables

Mutate or create variables

**Group** and **summarise** data

Merge several data sets

- For documentation purposes check out the lecture notes and the readings
  - The data sets used for the following exercises are all contained in wrangling\_exercises\_data.zip, which is available on the course homepage

#### Short recap on reshaping

Take the data set data\_raw\_long and transform it as follows:

```
> data_raw_long
   country year variable
                             value
                                                         # A tibble: 4 \times 4
1: Germany 2017
                              3.75
                    unemp
                                                             year variable Germany Greece
2: Germany 2017
                      qdp 53071.46
                                                            <int> <chr>
                                                                                 <db1>
                                                                                          <db1>
3: Germany 2018
                               3.38
                    unemp
                                                             2017 unemp
                                                                                           21.5
                                                                                  3.75
4: Germany 2018
                      qdp 53431.39
                                                             <u>2</u>017 gdp
                                                                             53071.
                                                                                       28605.
                             21.49
5: Greece 2017
                    unemp
                                                             <u>2</u>018 unemp
                                                                                  3.38
                                                                                           19.3
6: Greece 2017
                      gdp 28604.86
                                                             <u>2</u>018 gdp
                                                                             <u>53</u>431.
                                                                                       <u>29</u>141.
                             19.29
7: Greece 2018
                    unemp
8: Greece 2018
                      qdp 29141.17
```

Take the data set gini\_join and transform it as follows:

```
> gini_join
                                           # A tibble: 2 \times 4
# A tibble: 2 \times 3
                                             country year Indicator Observation
  country year gini
                                                     <int> <chr>
                                                                             <db1>
  <chr>
          <int> <dbl>
                                           1 Greece
                                                     <u>2</u>015 gini
                                                                              33.1
1 Greece
           2015 33.1
                                           2 Greece
                                                      2017 aini
                                                                              32.2
2 Greece
           2017 32.2
```

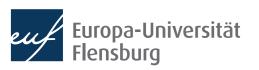

#### Short recap on manipulation basics

 Consider the data set wine2dine from the package DataScienceExercises

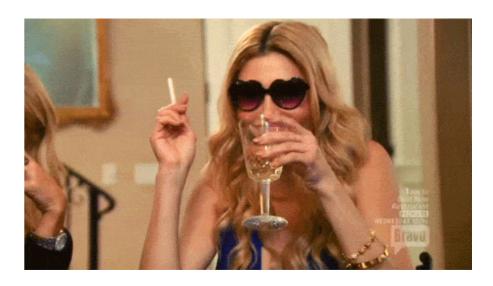

- 1. Filter the data set such that it only contains white wines
- 2. Then remove the column 'kind'
- 3. Change the type of the column 'quality' into double
- 4. Divide the values in the columns 'alcohol' and 'residual sugar' by 100
- 5. Filter the data such that you only keep the wines with the highest quality score

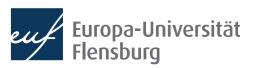

### Short recap on summarising and grouping

What is the difference between

dplyr::mutate() and

dplyr::summarize()?

 Consider again the data set wine2dine from the package DataScienceExercises

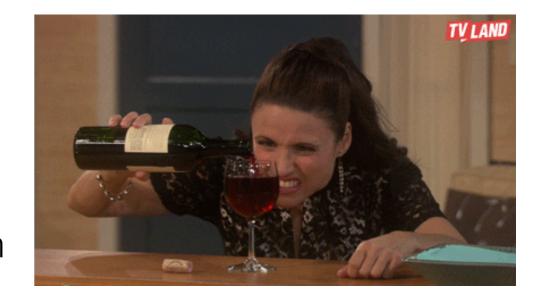

- 1. Summarise the data by computing the mean alcohol, mean sugar, and mean quality of white and red wines
- 2. Compute a variable indicating how the quality of each wine deviates from the average quality of all wines.

### Short recap on joining data sets

 Consider the data sets join\_x.csv and join\_y.csv and join them on the columns time and id using the functions left\_join(), right\_join(), and full\_join()!

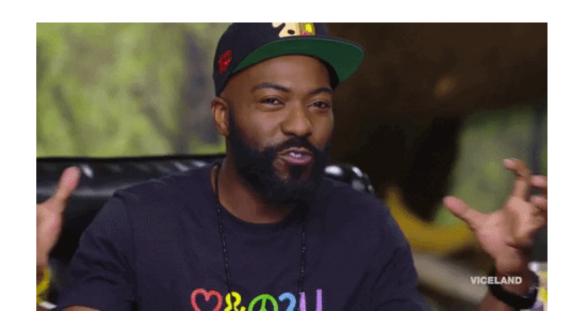

- Try for yourself what the function inner\_join() does. How does it differ from left\_join(), right\_join(), and full\_join()?
- Consider the data sets join\_x.csv and join\_y.csv and the function dplyr::full\_join(). What is the difference of joining on columns time and id vs joining only on column id?

## Helpful tools I: Pipes

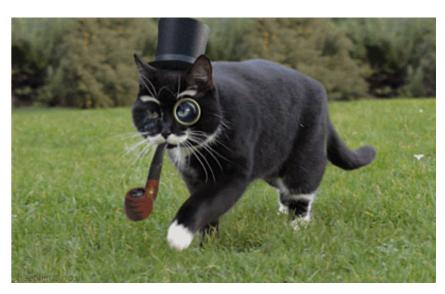

#### **Using pipes**

- While not strictly necessary, you can improve the usability and readability of your code using so called pipes: %>%
- Pipes take the result from their left and 'throw' them on the right
  - The thrown result can be referred to via.
  - Usually they are used at the end of a line and 'throw' the result of one line into the next one

```
data_sub <- dplyr::select(
   .data = data_raw,
   country, year, unemp, gdp)

data_sub <- data_raw %>%
   dplyr::select(
    .data = .,
    country, year, unemp, gdp)
```

#### **Using pipes**

- While not strictly necessary, you can improve the usability and readability of your code using so called pipes: %>%
- Pipes take the result of one line and 'throw' them into the next line
  - The thrown result can be referred to via.
  - By default, the thrown result is used as the first argument of the function in the next line

```
data_sub <- dplyr::select(
   .data = data_raw,
   country, year, unemp, gdp)</pre>
```

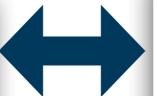

```
data_sub <- data_raw %>%
  dplyr::select(
    .data = .,
    country, year, unemp, gdp)
```

```
data_sub <- data_raw %>%
  dplyr::select(
    country, year, unemp, gdp)
```

#### **Using pipes**

A more practical example:

```
chain_1 <- tidyr::pivot_longer(
  data = data_raw_wide,
  cols = c("gdp", "gini","unemp"),
  names_to = "indicator",
  values_to = "val")</pre>
```

```
chain_2 <- tidyr::pivot_wider(
  data = chain_1,
  names_from = "year",
  values_from = "val")</pre>
```

```
chain_complete <- pipe_data_raw %>%
  tidyr::pivot_longer(
    data = .,
    cols = c("gdp", "gini", "unemp"),
    names_to = "indicator",
    values_to = "val") %>%
  tidyr::pivot_wider(
    data = .,
    names_from = "year",
    values_from = "val")
```

- Pipes make code almost always easier to read → desired stage at the end
- But is is usually easier make intermediate steps explicit during code development

#### Short recap on piping

- Explain what the pipe %>% does.
- When can the pipe be useful?

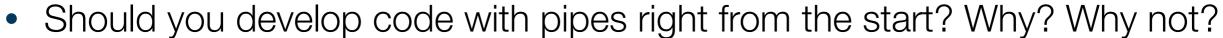

Rewrite the following code 

 using pipes (data available via course page)

```
pipedata_v1 <- data.table::fread(here("data/recap2.csv"))
pipedata_v2 <- tidyr::pivot_longer(
   data = pipedata_v1,
   cols = c("lifeExp", "gdpPercap"),
   names_to = "Indicator",
   values_to = "Value")

pipedata_v3 <- tidyr::pivot_wider(
   data = pipedata_v2,
   names_from = "year",
   values_from = "Value")</pre>
```

 Look at the introduction to the R package magrittr, which defines even more pipes: <a href="https://magrittr.tidyverse.org/articles/magrittr.html">https://magrittr.tidyverse.org/articles/magrittr.html</a>

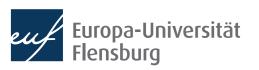

## Helpful tools II: Selection helpers

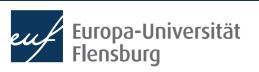

#### Digression: tidy selection helpers

- It can become tedious to select many columns using explicit reference to their names
- The tidy selection helpers are a useful tool to select columns based on common criteria:

```
data_raw_wide %>%
    dplyr::select(gdp, gini)

data_raw_wide %>%
    dplyr::select(
    tidyr::starts_with("g"))

data_raw_wide %>%
    dplyr::select(c("country", "year")),
    tidyr::starts_with("g"))
```

• For a complete list of helpers see, e.g., the official reference

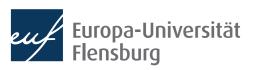

#### **Exercise 1: filtering and reshaping**

- Use the data set exercise\_1.csv contained in wrangling\_exercises\_data.zip
- Import the data and ...
  - ...only consider data on Greece and Germany between 1995 and 2015
  - ...make it wider (and tidy)
  - ...save it in the subfolder data/ tidy/

```
# A tibble: 42 \times 4
    country year gdp
                                   co2
    <chr> <int> <dbl> <dbl>
 1 Germany <u>1</u>995 <u>39</u>366. 10.7
 2 Germany <u>1</u>996 <u>39</u>569. 11.0
 3 Germany <u>1</u>997 <u>40</u>219. 10.6
 4 Germany <u>1998</u> <u>41</u>023. 10.5
 5 Germany <u>1999 41770</u>. 10.2
 6 Germany <u>2</u>000 <u>42</u>928. 10.1
 7 Germany <u>2</u>001 <u>43</u>577. 10.3
 8 Germany <u>2</u>002 <u>43</u>417. 10.1
 9 Germany <u>2</u>003 <u>43</u>089. 10.1
10 Germany <u>2</u>004 <u>43</u>605. 9.95
# ... with 32 more rows
```

#### Exercise 2: mutating, selecting & summarising

- Use the data set exercise\_2.csv contained in wrangling\_exercises\_data.zip
- Import the data
  - Only keep the variables gdp, share\_indus, and co2
  - Divide the industry share in GDP with 100
  - Only keep data between 2010 and 2018
  - Compute the averages over time for all countries
- Bonus:
  - Visualise the resulting CO2 average via a bar plot

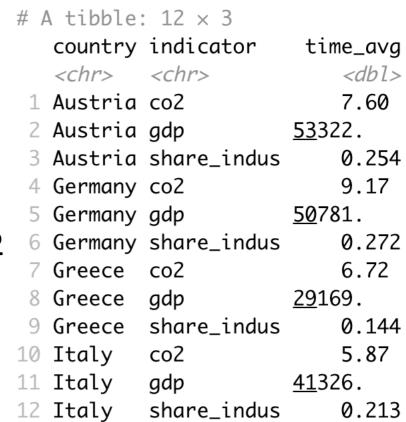

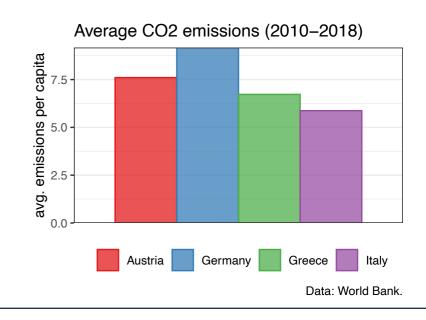

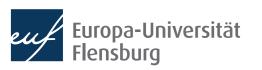

## Summary & outlook

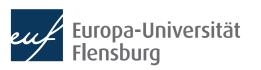

#### **Summary**

- After importing raw data you usually must prepare them → make tidy
- Tidy data is the input to any visualisation/modelling task and defined as data where:
  - Every column corresponds to one and only one variable
  - Every row corresponds to one and only one observation
  - Every cell corresponds to one and only one value
- It is usually a good idea to write a script that imports raw, and saves tidy data
- Such script usually makes use of functions from the following packages:
  - data.table, dplyr, tidyr, and here

#### **Summary**

- These packages provide functions that help you to address some wrangling challenges that regularly await you:
  - Reshaping data: tidyr::pivot\_longer() and tidyr::pivot\_wider()
  - Filtering rows: dplyr::filter()
  - Selecting columns: dplyr::select() and the select helpers
  - Mutating or creating variables: dplyr::mutate()
  - Grouping and summarising: dplyr::group\_by() and dplyr::summarise()
  - Merging data sets: dplyr::\*\_join()
- In later sessions we will learn also about some convenience shortcuts

#### Outlook

- We now covered the basics in all fundamental data science activities
  - We can now turn to the 'funny' part: modelling and analysis
- But before we will learn how to write reports using Quarto / R Markdown
  - → Learn to communicate your R activities to others by combining them with text, and distributing them online

#### Tasks until next time:

- 1. Read the lecture notes posted on the course page and replicate them
- 2. Have a look at the mandatory readings (step the challenges we did not cover yet)
- Do the exercises provided on the course page and discuss problems and difficulties via the Moodle forum

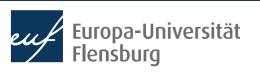

#### General recap questions

- What are the three demands a data set needs to fulfil to count as 'tidy'?
- Why do we care about tidy data at all?
- What is the relation between long and wide data sets?
- What are the six main routines of data preparation? What are they used for?
- What does 'data wrangling' mean?
- Which two packages are used most frequently in the context of data preparation? What are their respective areas of application?
- Explain what the pipe %>% does. When can the pipe be useful?

Data preparation is mainly about practice, so the practical exercises are particularly recommended (A)

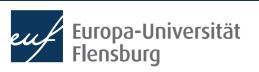